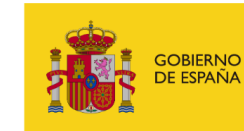

MINISTERIO<br>DE ASUNTOS ECONÓMICOS<br>Y TRANSFORMACIÓN DIGITAL

SECRETARÍA DE ESTADO<br>DE DIGITALIZACIÓN<br>E INTELIGENCIA ARTIFICIAL

# **OEISER**

# **DESCRIPCIÓN FUNCIONAL DEL MÓDULO DE INTEROPERABILIDAD CON EL SERVICIO COMÚN DE REGISTRO GEISER**

**Edición 2.6**

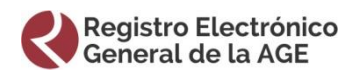

**Fecha: 23/05/2023**

#### **CUADRO RESUMEN DEL DOCUMENTO**

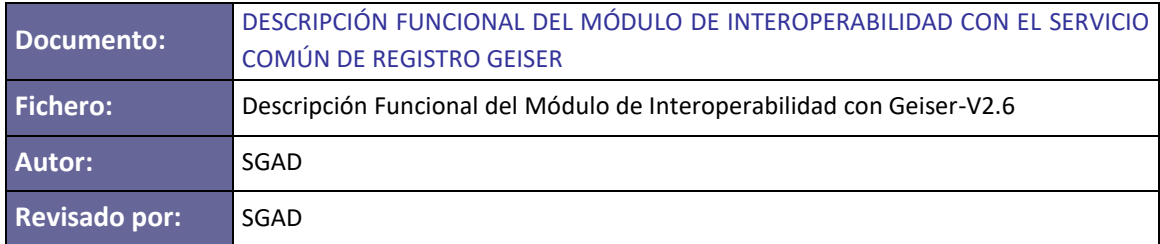

#### **CONTROL DE CAMBIOS**

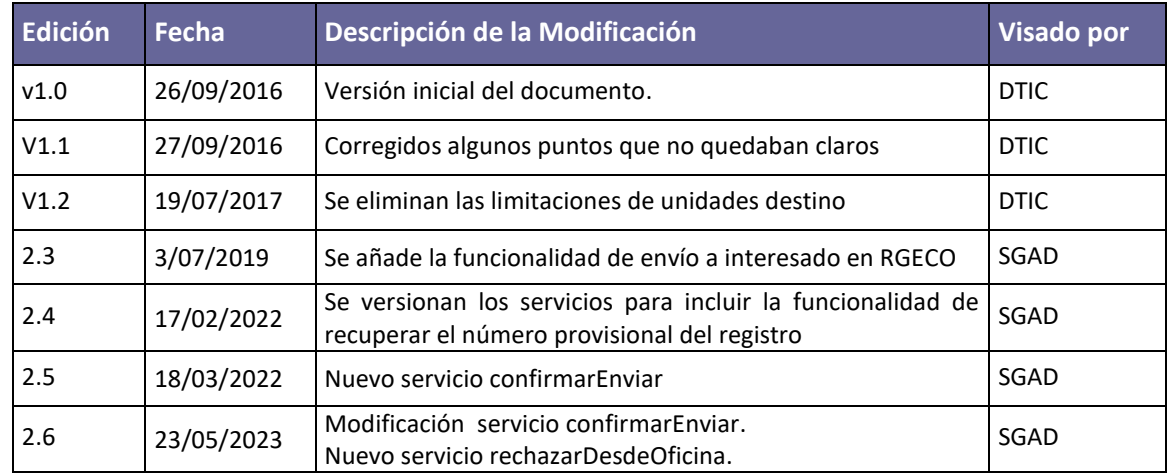

# **ÍNDICE DE CONTENIDO**

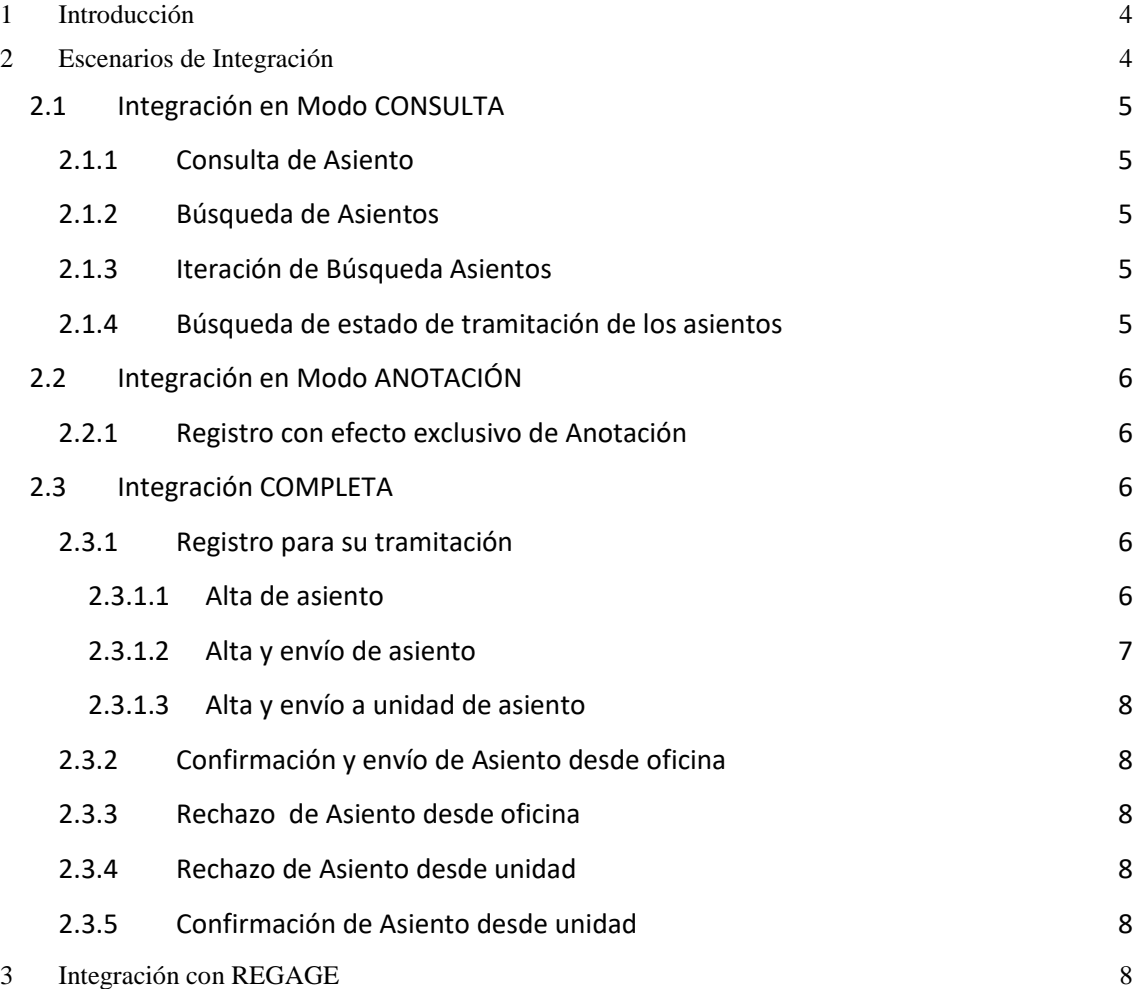

# <span id="page-3-0"></span>**1 Introducción**

El objetivo de este documento es hacer una descripción de los diferentes escenarios de integración con el Módulo de Interoperabilidad con Geiser.

Para una mayor información sobre la integración con este módulo, puede consultar el Manual de Integración en el Portal de Administración Electrónica:

*https://administracionelectronica.gob.es/ctt/resources/Soluciones/354/Descargas/Manual%20 de%20Integracion%20Servicios%20web%20v-2-2-6.pdf?idIniciativa=354&idElemento=12090*

# <span id="page-3-1"></span>**2 Escenarios de Integración**

El Módulo de Interoperación de GEISER permite la integración en 3 modalidades diferentes:

#### **Integración en modo CONSULTA**:

Los servicios web de Geiser disponen de diferentes operaciones de consulta sobre el conjunto de registros sobre los que el usuario tiene visibilidad.

#### **Integración en modo ANOTACIÓN**:

Esta modalidad incluye:

- o El modo CONSULTA descrito anteriormente.
- o La creación de asientos registrales en GEISER con **efecto exclusivo de anotación**. Este tipo de asientos únicamente dan conformidad jurídica, no incluyen la remisión de anexos, y su objetivo es la devolución de un número de registro único del Registro Electrónico General de la AGE.

#### **Integración COMPLETA:**

Esta modalidad incluye:

- o Los modos CONSULTA y ANOTACIÓN descritos anteriormente.
- o La creación de asientos registrales en GEISER con **efecto de registro para su tramitación**. Este tipo de asientos se anotan y se envían a la unidad que procederá a la tramitación del registro, de manera similar a los registros realizados presencialmente.
- o La **Confirmación y Rechazo** de asientos registrales recibidos en una unidad de tramitación, por parte de dicha unidad.

A continuación se describen las diferentes operaciones permitidas en cada escenario.

## <span id="page-4-0"></span>**2.1 Integración en Modo CONSULTA**

#### <span id="page-4-1"></span>**2.1.1 Consulta de Asiento**

Operación que permite realizar la consulta de un asiento registral concreto, dado su número de registro. Cada usuario del Módulo de Interoperabilidad con Geiser podrá consultar exclusivamente aquellos asientos para los que tenga visibilidad.

#### <span id="page-4-2"></span>**2.1.2 Búsqueda de Asientos**

Operación que permite realizar búsquedas de asientos registrales. Cada usuario del Módulo de Interoperabilidad con Geiser, podrá consultar exclusivamente aquellos asientos para los que tenga visibilidad.

El usuario podrá filtrar utilizando los siguientes parámetros:

- $\triangleright$  Tipo de asiento (Entrada / Salida)
- $\triangleright$  Órgano de origen
- Órgano de destino
- $\triangleright$  Fecha y hora de presentación (Fecha concreta o rango de fechas)
- $\triangleright$  Fecha y hora de registro (Rango de fechas)
- $\triangleright$  Código de tipo de asunto
- Estado
- $\triangleright$  Tipo de documentación Física
- $\triangleright$  Identificador de interesado
- $\triangleright$  Identificador de representante

#### <span id="page-4-3"></span>**2.1.3 Iteración de Búsqueda Asientos**

Operación que permite iterar sobre los resultados de una búsqueda previamente realizada de la cual existen más registros por recuperar.

#### <span id="page-4-4"></span>**2.1.4 Búsqueda de estado de tramitación de los asientos**

Operación que permite buscar asientos mediante un conjunto de parámetros de filtrado para conocer su estado de tramitación. Recuperará el listado de asientos devuelto por el filtro, así como su estado de tramitación.

Esta operación está pensada principalmente para que Carpeta Ciudadana pueda buscar los asientos asociados a un interesado, pero puede utilizarla cualquier usuario.

La operación devolverá tres estados:

- $\triangleright$  EN CURSO
- CONFIRMADO
- RECHAZADO

Se permitirá el filtrado por los siguientes parámetros:

- $\triangleright$  Tipo de identificador del interesado/representante (NIF, NIE, CIF ...)
- $\triangleright$  Identificador de interesado/representante (Valor del NIF, NIE ...)
- $\triangleright$  Número de registro
- $\triangleright$  Tipo de asiento (Entrada / salida)
- $\triangleright$  Estado
- Código de oficina de origen
- $\triangleright$  Identificador de intercambio
- $\triangleright$  Fecha y hora de registro (Rango de fechas)
- $\triangleright$  Incluir enviados por SIR. Indica si se deben incluir los asientos enviados por SIR (Petición especial de carpeta, para poder excluir estos asientos)

Tanto el tipo de identificador, como el identificador del interesado son parámetros obligatorios.

### <span id="page-5-0"></span>**2.2 Integración en Modo ANOTACIÓN**

Además de todas las operaciones descritas en el Modo CONSULTA, esta integración incluye las siguientes operaciones.

#### <span id="page-5-1"></span>**2.2.1 Registro con efecto exclusivo de Anotación**

Operación que permite crear un registro con efecto exclusivo de anotación, en la oficina o unidad indicada:

- $\triangleright$  Dicho registro se da de alta para obtener un número de registro y un justificante, pero no se podrá hacer ninguna operación posterior con dicho asiento.
	- o En el caso de que el asiento sea dado de alta por una oficina de registro, este será válido como registro a efectos jurídicos como un registro oficial.
	- o Si lo da de alta una unidad, sólo será válido a efectos internos de dicha unidad.
- $\triangleright$  El registro podrá incluir uno o varios anexos. Dichos anexos contendrán únicamente los metadatos (Nombre, tamaño, hash, tipo mime…). El contenido debe ir obligatoriamente vacío. La información de los anexos se incluirá en el justificante.

#### <span id="page-5-2"></span>**2.3 Integración COMPLETA**

Además de las operaciones descritas en los Modos CONSULTA y ANOTACIÓN, esta integración incluye las siguientes operaciones.

#### <span id="page-5-3"></span>**2.3.1 Registro para su tramitación**

Los servicios web de Geiser permiten las siguientes operaciones de creación de asientos registrales para su tramitación.

#### <span id="page-5-4"></span>*2.3.1.1 Alta de asiento*

Operación que permite dar de alta un registro en una oficina o unidad de tramitación. Esta operación creará registros de la misma forma que podría hacerse con un registro presencial.

 Cuando se dé de alta el asiento, éste se quedará en la oficina o unidad de tramitación para poder operar con él.

- $\triangleright$  El asiento podrá modificarse y enviarse desde la aplicación web de Geiser, como si se hubiese dado de alta de forma presencial desde una oficina de registro o unidad de tramitación.
- El asiento podrá incluir uno o varios anexos. Dichos anexos deben incluir el contenido de forma obligatoria.
- A los asientos creados de esta forma, se les asignará un número oficial, en los siguientes casos:
	- $\triangleright$  El asiento se da de alta en una oficina.
	- $\triangleright$  El asiento se da de alta en una unidad y en algún momento posterior de su tramitación pasa a través de una oficina.

#### <span id="page-6-0"></span>*2.3.1.2 Alta y envío de asiento*

Operación que permite dar de alta un registro en una oficina o unidad de tramitación y enviarlo. Esta operación creará registros de la misma forma que podría hacerse con un registro presencial. El envío también funcionará de la misma forma que en el registro presencial.

Podemos distinguir 2 tipos de envío

- Envío a Destino
	- $\triangleright$  Cuando se dé de alta el asiento, éste se enviará al siguiente ámbito al que deba ir para llegar a destino:
		- Si el asiento lo da de alta una unidad, el asiento se enviará a la oficina que le da servicio, y le aparecerá en su bandeja como pendiente de confirmar.
		- Si el asiento lo da de alta una oficina, el asiento se enviará a la unidad de destino (si recibe servicio de la propia oficina), o a la oficina de destino si se trata de una oficina diferente.
		- Para las unidades que tengan activo el envío oficial directo, los asientos de salida serán enviados desde la oficina al siguiente ámbito, igual que si estuviésemos en el registro presencial.
	- El asiento podrá incluir uno o varios anexos. Dichos anexos deben incluir el contenido de forma obligatoria.
	- A los asientos creados de esta forma, se les asignará un número oficial, en los siguientes casos:
		- $\triangleright$  El asiento se da de alta en una oficina.
		- $\triangleright$  El asiento se da de alta en una unidad y en algún momento posterior de su tramitación pasa a través de una oficina.
- Envió a Interesado:
	- $\triangleright$  Cuando se dé de alta el asiento, éste se enviará a los interesados o interesado que figuren en el registro.
	- $\triangleright$  Los campos obligatorios para enviar a un interesado es que se haya rellenado previamente como mínimo el nombre del interesado y su primer apellido.
	- También es obligatorio que la documentación que se adjunte sea física.
	- El envió se quedará como pendiente de confirmación manual.

#### <span id="page-7-0"></span>*2.3.1.3 Alta y envío a unidad de asiento*

Operación que permite a una oficina dar de alta un asiento registral y enviarlo directamente a la unidad de destino. Esta operación está pensada principalmente para ser utilizada por las sedes electrónicas cuyos trámites tienen un órgano de destino determinado y conocido.

- La unidad de destino tendrá la opción de confirmar o rechazar a su oficina el asiento recibido.
- $\triangleright$  Para la operación de registro y envío automático hasta la unidad, los posibles destinos del asiento estarán limitados. El asiento sólo podrá tener como destino una unidad perteneciente al mismo organismo de la oficina que da de alta el asiento.
- $\triangleright$  El asiento podrá incluir uno o varios anexos. Dichos anexos deben incluir el contenido de forma obligatoria.

#### <span id="page-7-1"></span>**2.3.2 Confirmación y envío de Asiento desde oficina**

Operación que permite a una oficina de registro confirmar un asiento recibido y enviarlo a una de sus unidades.

- La unidad de destino deberá ser una de las unidades a las que dé servicio la oficina de registro o servicio indirecto.
- El asiento deberá estar en estado recibido pendiente de confirmación en la oficina de registro.
- Esta operación solo podrá realizarse en el ámbito de una oficina de registro.
- El servicio devolverá la numeración oficial del registro y opcionalmente el justificante.
- En caso de indisponibilidad del Libro del Registro Electrónico General de la Administración General del Estado (REGAGE) que proporciona la numeración oficial y la fecha y hora del registro se devolverá un número de registro provisional y el justificante provisional. El envío a la unidad se realizará automáticamente una vez pueda obtener numeración oficial.

#### <span id="page-7-2"></span>**2.3.3 Rechazo de Asiento desde oficina**

Operación que permite a una oficina de registro rechazar un asiento recibido.

#### <span id="page-7-3"></span>**2.3.4 Rechazo de Asiento desde unidad**

Operación que permite a una unidad rechazar un asiento recibido de su oficina.

#### <span id="page-7-4"></span>**2.3.5 Confirmación de Asiento desde unidad**

Operación que permite a una unidad confirmar un asiento recibido de su oficina.

## <span id="page-7-5"></span>**3 Integración con REGAGE**

En el Libro del Registro Electrónico General de la Administración General del Estado (REGAGE) se anotan los apuntes registrales de Entrada o Salida realizados en las aplicaciones de registro.

Se entiende por apunte registral la anotación en el libro de registro con los datos básicos. El libro de Registro proporciona un número y una fecha y hora del registro.

El Registro Electrónico General de la AGE actúa de acuerdo a lo dispuesto en la Ley 39/2015, de 1 de octubre, del Procedimiento Administrativo Común de las Administraciones Públicas.

Para cumplir con la Ley 39, los servicios web de GEISER se integran con REGAGE para obtener el número de registro oficial y la fecha y hora de registro. En caso de que no se pueda obtener el número de registro oficial se genera un número provisional. El asiento no podrá enviarse a un destino SIR sin número de registro oficial.

Las siguientes operaciones se han versionado (v2) para incluir la numeración provisional de registro:

- Operaciones de consulta
	- o Consulta de Asiento
	- o Búsqueda de Asientos
	- o Iteración de Búsqueda Asientos
	- o Búsqueda de estado de tramitación de los asientos
- Operaciones de registro
	- o Registro con efecto exclusivo de Anotación
	- o Registro para su tramitación:
		- Alta de asiento
		- Alta y envío de asiento
		- Alta y envío de asiento a unidad

En la versión 2 de estas operaciones se devuelve la numeración oficial y la numeración provisional de registro en dos campos diferenciados.

Para una mayor información sobre la integración puede consultar el Manual de Integración en el Portal de Administración Electrónica:

*https://administracionelectronica.gob.es/ctt/resources/Soluciones/354/Descargas/Ma nual%20de%20Integracion%20Servicios%20web%20v-2-2- 6.pdf?idIniciativa=354&idElemento=12090*